## 決算変更届(決算終了後4か月以内に提出)の電子申請方法について(補足)

以下1~3の手順に従って、決算変更届を作成してください。

1 「申請・届出作成」を選択

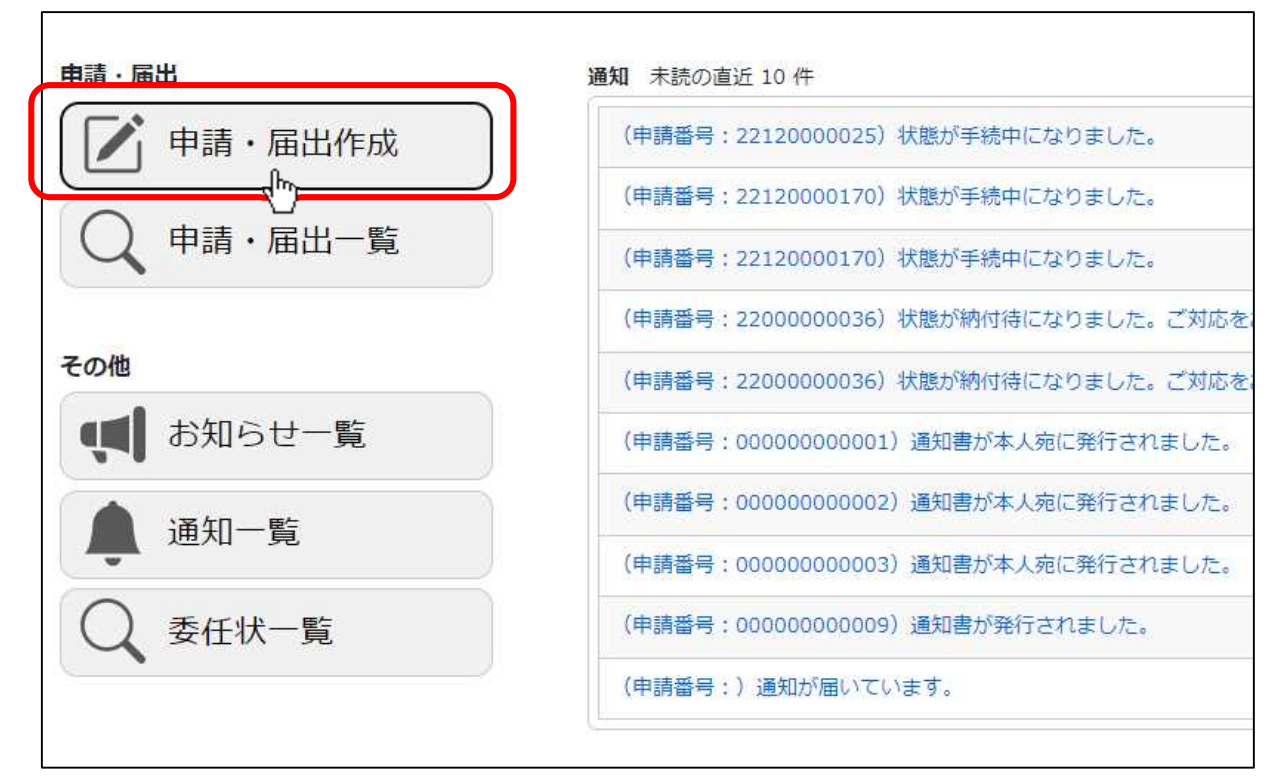

## 2 「許可を受けた後の届出をする」を選択

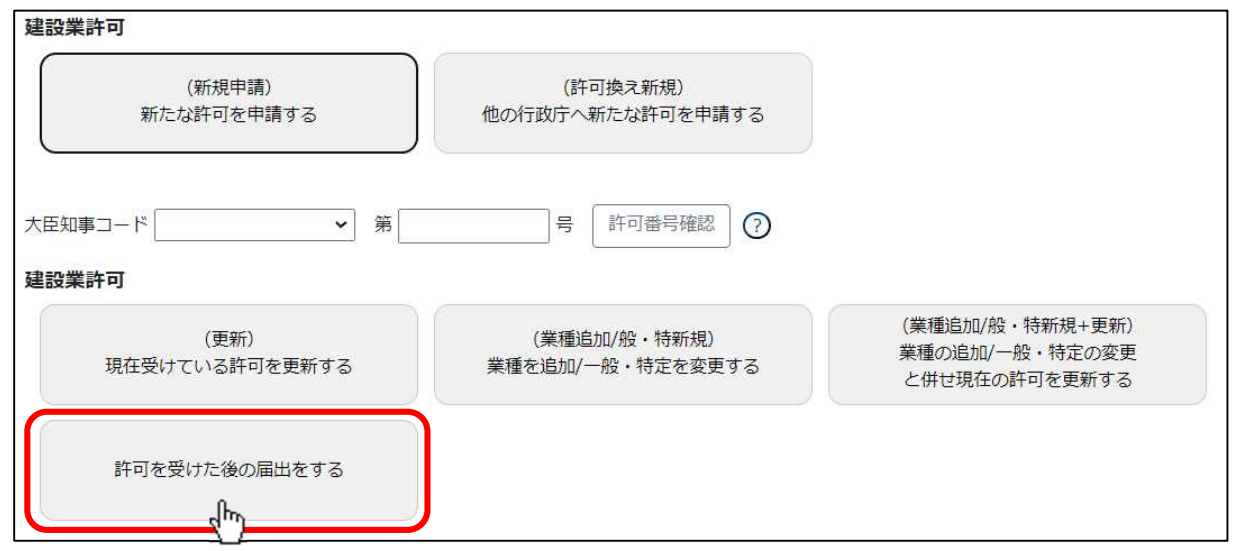

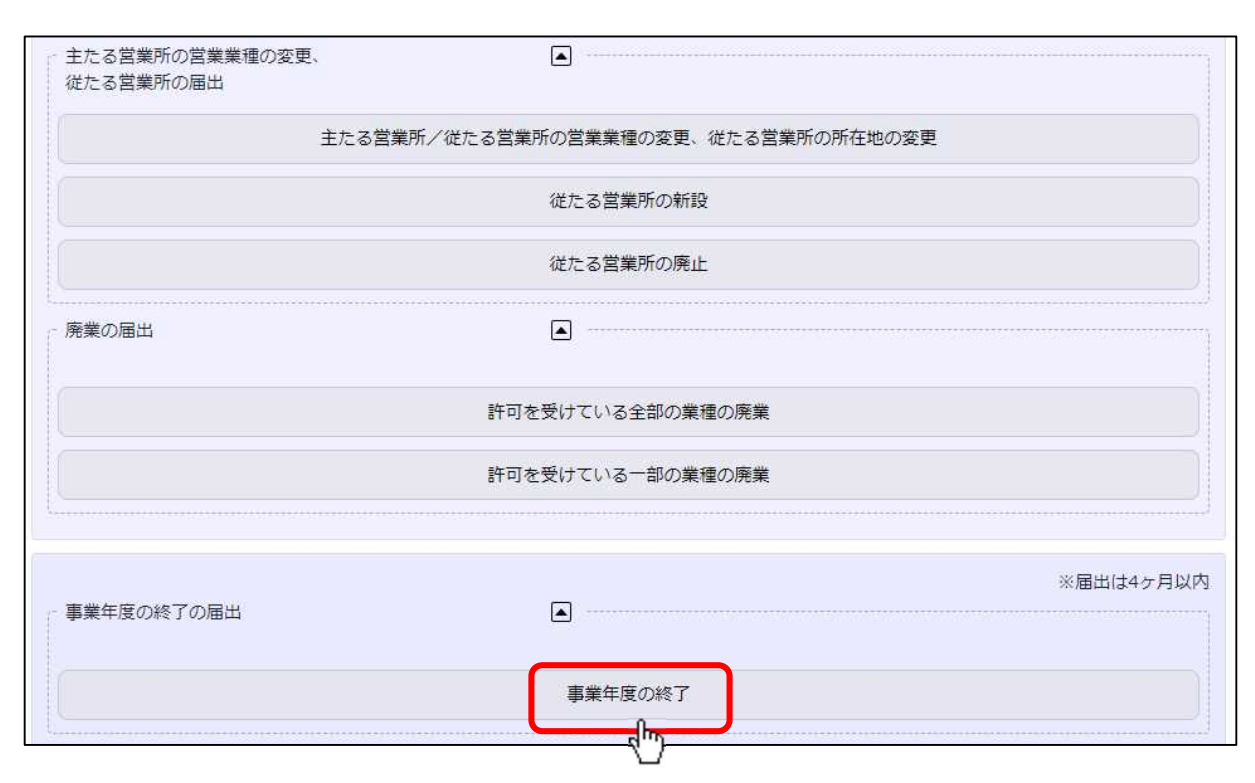

## 3 「事業年度の終了の届出」(事業年度の終了)を選択

【注】1~3以降の具体的な操作方法については、以下のURL(国土交通省のホームペー ジ)に掲載されているマニュアルをご確認ください。

<建設業許可・経営事項審査電子申請システム(JCIP)操作マニュアル>

https://www.mlit.go.jp/tochi̲fudousan̲kensetsugyo/const/tochi̲fudousan̲kenset sugyo\_const\_tk1\_000001\_00019.html